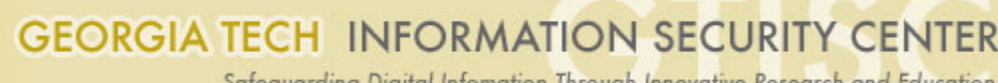

Safeguarding Digital Infomation Through Innovative Research and Education

# **Exploiting Unpatched iOS Vulnerabilities for Fun and Profit**

Yeongjin Jang, Tielei Wang, Byoungyoung Lee, and Billy Lau Georgia Tech Information Security Center (GTISC)

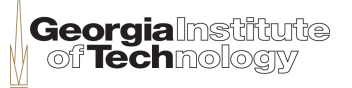

# Agenda

• iOS security overview

 $-$  Why is rooting an iOS device hard?

- How were previous jailbreaks performed?
	- General steps
	- $-$  Steps in evasi0n7
- How was evasi0n7 patched?
	- $-$  Patch logs in iOS 7.1
	- Which steps were fixed?

# Agenda

- Analysis of patched/unpatched vulnerabilities – What steps need to be re-exploited?
- Discovery of new vulnerabilities to replace patched vulnerabilities
- Steps for Jailbreaking iOS 7.1.2

# iOS Security Overview

- Why is rooting an iOS device hard?
	- Secure Boot Chain
	- Mandatory Code Signing
	- App Sandbox
	- Privilege Isolation

### iOS Security – Secure Boot Chain

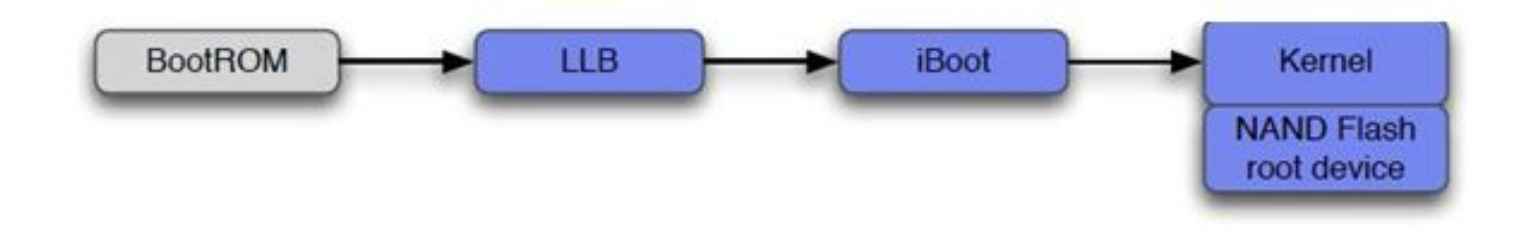

(Figure 1) (copied from Sogeti presentation)

- Chained code signing check
	- Verify RSA signatures on loading of each code

# iOS Security – Secure Boot Chain

- Encrypted firmware
	- $-$  Encrypted with GID key of the device.
		- GID key is same among the same device
			- $-$  GID of iPhone 5 != GID of iPhone 4
	- $-$  Image is only decrypted on the device.
		- GID key is not designed to be leaked.
			- $-$  Before getting into kernel boot, GID key is disabled by iBoot.

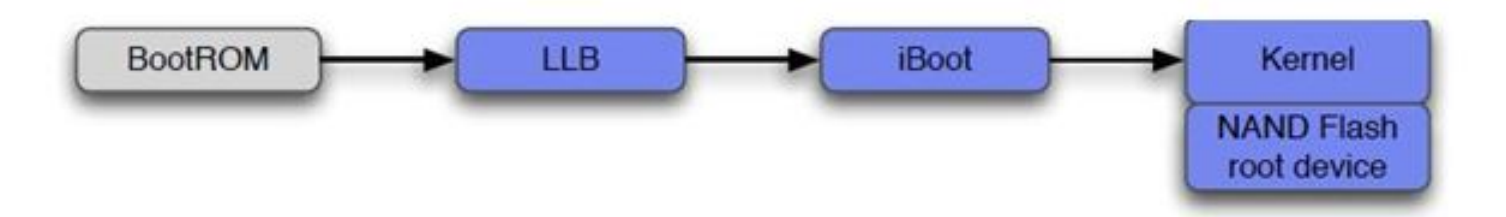

#### iOS Security – Mandatory Code Signing

- Code signing check
	- $-$  Enforced by kernel (AMFI), handled by a userspace daemon (amfid)
		- Kernel code is signed (cannot be modified).
		- Signature of all user-level code is checked by kernel.
	- Signing Entity
		- Apple App Store / Developer License / Enterprise License
		- For system binaries such as /bin/launchctl,
			- Their hash is whitelisted in kernel.

#### iOS Security – Mandatory Code Signing

- $W+X$  protection
	- What will be happen if a program in iOS can write a code and jump into it?
		- A way of bypassing code signing check!

#### iOS Security – Mandatory Code Signing

- W+X protection
	- $-$  Disallows having both write and execute permissions on any single memory page
		- mmap() with PROT WRITE & PROT EXEC will fail
			- $-$  mprotect() also disallowed to change permission of a previously mapped page into an executable page.
		- Only allowed apps with dynamic-codesign Entitlement, e.g. MobileSafari, for utilizing Just-in-Time compilation
			- Google Chrome in iOS cannot use JIT, upto iOS 7.
				- » iOS 8 has new JIT-enabled WebView, as separated process.

# iOS Security – App Sandbox

- All third party apps residing at /var/mobile/Applications/ $*$ will be contained by a built-in sandbox profile named *container* 
	- Enforced by kernel.
- For some built-in binaries, the sandbox is initiated by invoking APIs in libsandbox.dylib.
	- /usr/libexec/afcd, etc.
- Running a third party app outside of the container will trigger the "outside of container && ! i can has debugger" exception
	- $-$  Non-whitelisted binary (all signed binaries) must be executed under the container.
- Refer to "The Apple Sandbox" talk in BH DC 2011

#### $iOS$  Security – Privilege Isolation

• UID of Apps

 $-$  mobile (501) is used for regular apps

- For all Developer, Enterprise, and App Store apps.
- A few daemons run as root

– syslogd, lockdownd.

#### Why is Rooting an iOS Device Hard?

- Extremely restricted environment in sandbox – Mandatory for user-written or App Store apps
- Unable to run unsigned code
	- $-$  One must bypass code signing checks to run attack code
- Privilege escalation is required
	- $-$  All apps are running as mobile (uid=501) user
- Cannot permanently modify kernel image
	- $-$  Integrity checking is enforced

- Bypass code signing
- Escape the sandbox
- Privilege escalation to root
- Patch kernel to nullify security checks

- Bypass code signing
	- $-$  Exploit vulnerabilities in dyld during loading of code.
		- evasi0n7, Pangu
	- $-$  Use R.O.P. or exploit the process with dynamic code signing.
		- MobileSafari

- Escape the sandbox
	- $-$  Exploit an un-sandboxed process.
	- $-$  Exploit design flaw in sandbox implementation.
	- $-$  Override sandbox functions in libsandbox.dylib.
		- Run the sandboxed process without really invoking the sandbox functions.
	- $-$  For apps in the container, kernel patching is required.

- Root Privilege Escalation
	- $-$  Exploit vulnerabilities in a root daemon.
		- CrashHouseKeeping, etc.

- Patch the kernel
	- Disable code signing.
	- Disable kernel-enforced sandbox.
	- Enable RWX mapping.
	- $-$  Enable kernel debugging (task for pid 0).

- Apply Permanent Changes
	- $-$  Overwrite the root partition
		- Remount with read/write permission (ver < iOS 7), or use afcd (iOS 7.0.x).
	- $-$  Do not modify critical parts that are involved in the boot sequence
		- Chained integrity check could block boot process.

### evasi0n7

- Exploited multiple vulnerabilities to bypass code signing checks, escape the sandbox, and overwrite the root partition.
- Exploited a kernel vulnerability to patch the kernel.
- Thanks to evad3rs for their jailbreak tool.
- Thanks to geohot for his detailed write-up.

### evasi0n7 Workflow

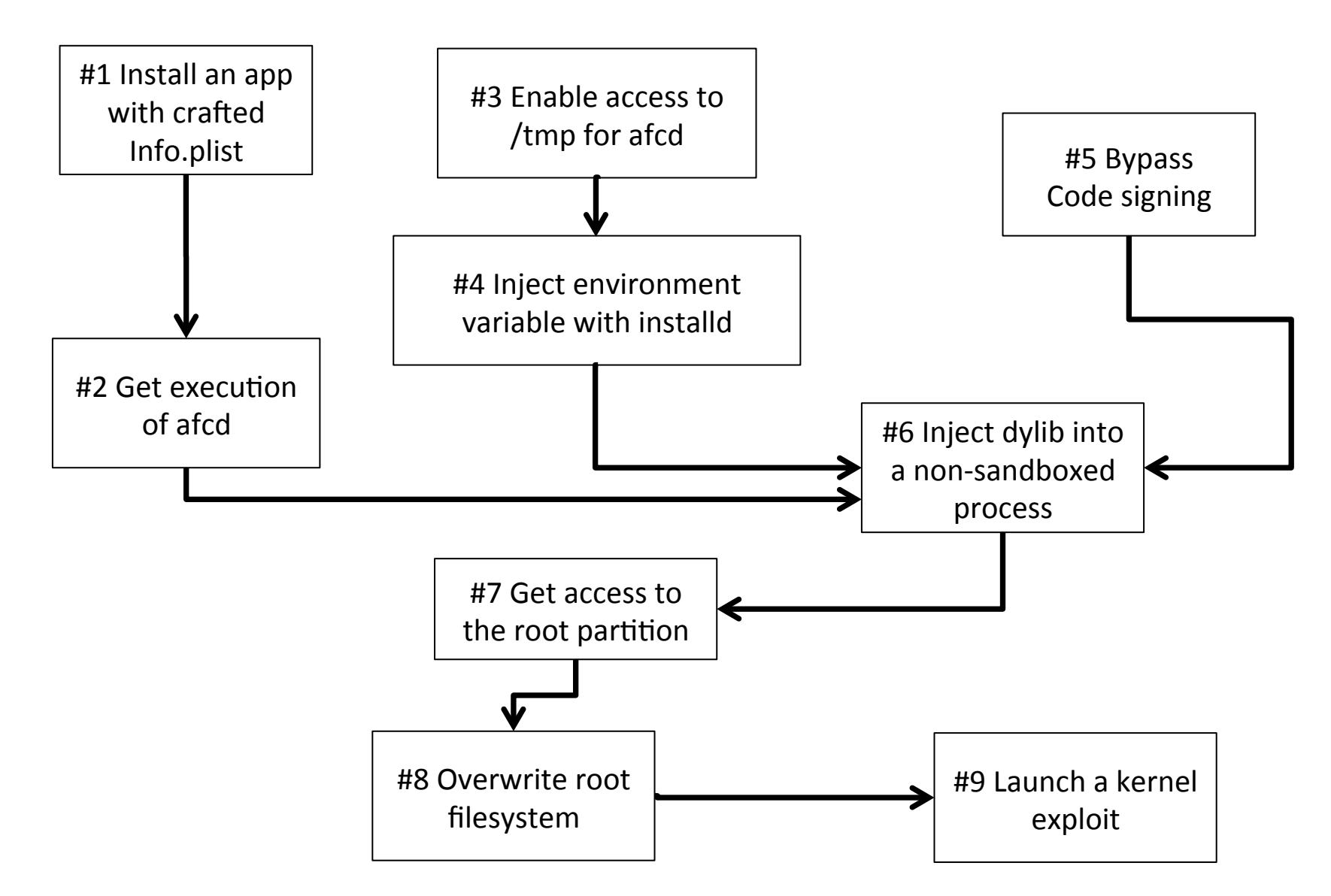

### evasi0n7 Workflow

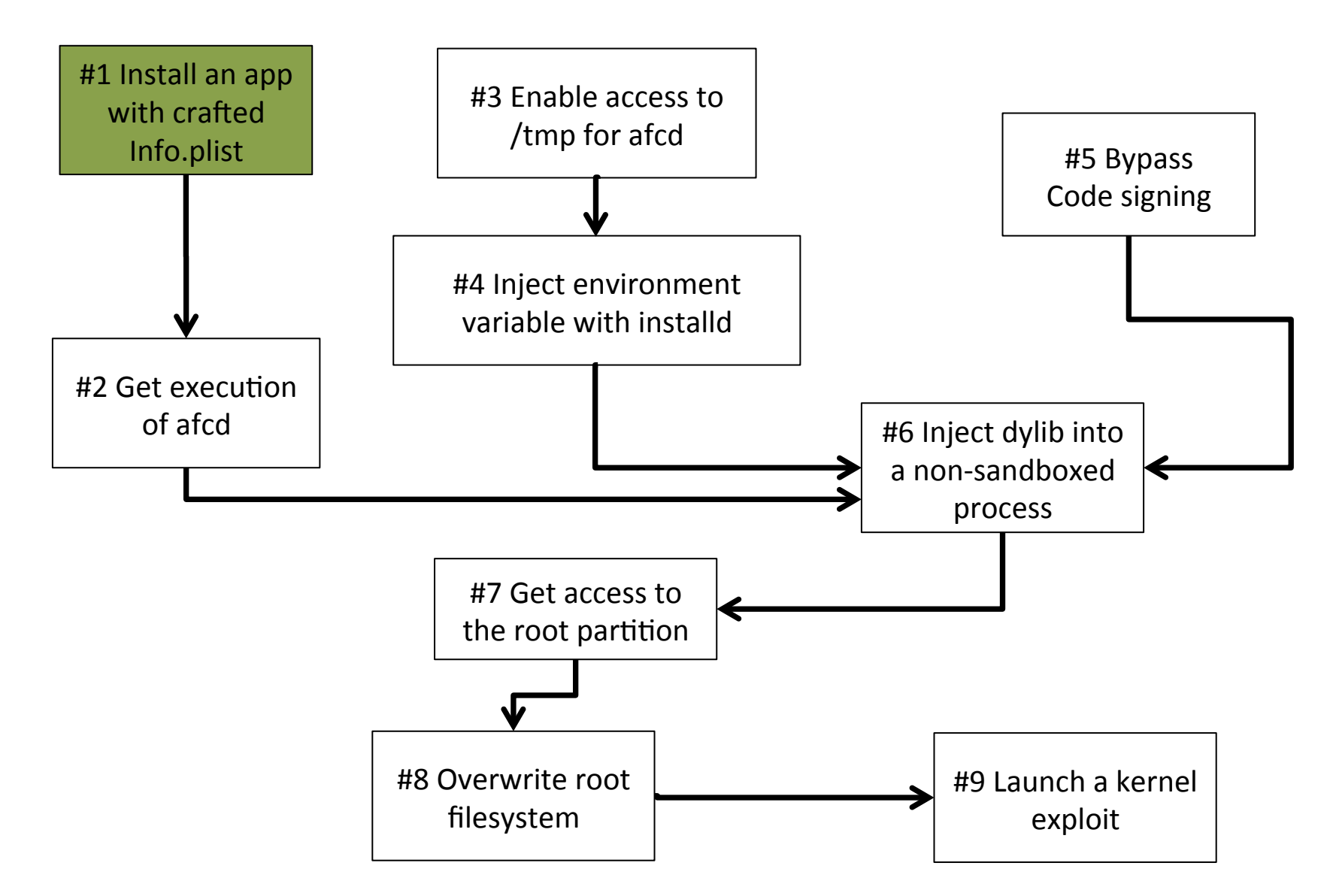

### App Installation

- The container
	- $-$  All third-party apps are installed into the container
		- /var/mobile/Applications/UUID-of-an-App/WWDC.app
	- $-$  If app executable resides inside of the container,
		- The App Sandbox will be applied from the kernel  $-$  Just compare the prefix for the directory
		- As a user-level process, there is no way of bypassing it without patching the kernel

# $evasi$ On $7 -$ Vulnerability #1

- Install an app with crafted Info.plist
	- $-$  Crafted Info.plist forces installd to install the app outside of the container
		- Using ../../../../../../ in CFBundleExecutable field
	- <key>CFBundleExecutable</key> 11
	- 12
	- 12 <string>../../../../../../var/mobile/Media/Downloads/WWDC.app/WWDC</string><br>— Prepare the original executable in that folder
		- In /var/mobile/Media/Downloads/\* directory
		- Accessible through USB cable
	- $-$  Installation will succeed
		- Code signing check will use Downloads directory
		- $\cdot$  Installd will do chmod  $+x$  on that executable file.

## $evasi$ On $7 -$ Vulnerability #1

- Install an app with crafted Info.plist
	- $-$  On launching the application,
		- /var/mobile/Media/Downloads/WWDC.app/WWDC will be executed.
		- The container sandbox is not applied...
			- $-$  Prefix is not matched with /var/mobile/Applications
		- However, there will be an exception

# iOS Security – App Sandbox

- All third party apps residing at /var/mobile/Applications/\* will be contained by a built-in sandbox profile named *container* 
	- Enforced by kernel.
- For some built-in binaries, the sandbox is initiated by invoking APIs in libsandbox.dylib.
	- /usr/libexec/afcd, etc.
- **Running a third party app outside of the container will trigger the "outside of container && !** 
	- i can has debugger<sup>"</sup> exception
		- $-$  Non-whitelisted binary (all signed binaries) must be executed under the container.
- Refer to "The Apple Sandbox" talk in BH DC 2011

### evasi0n7 Workflow

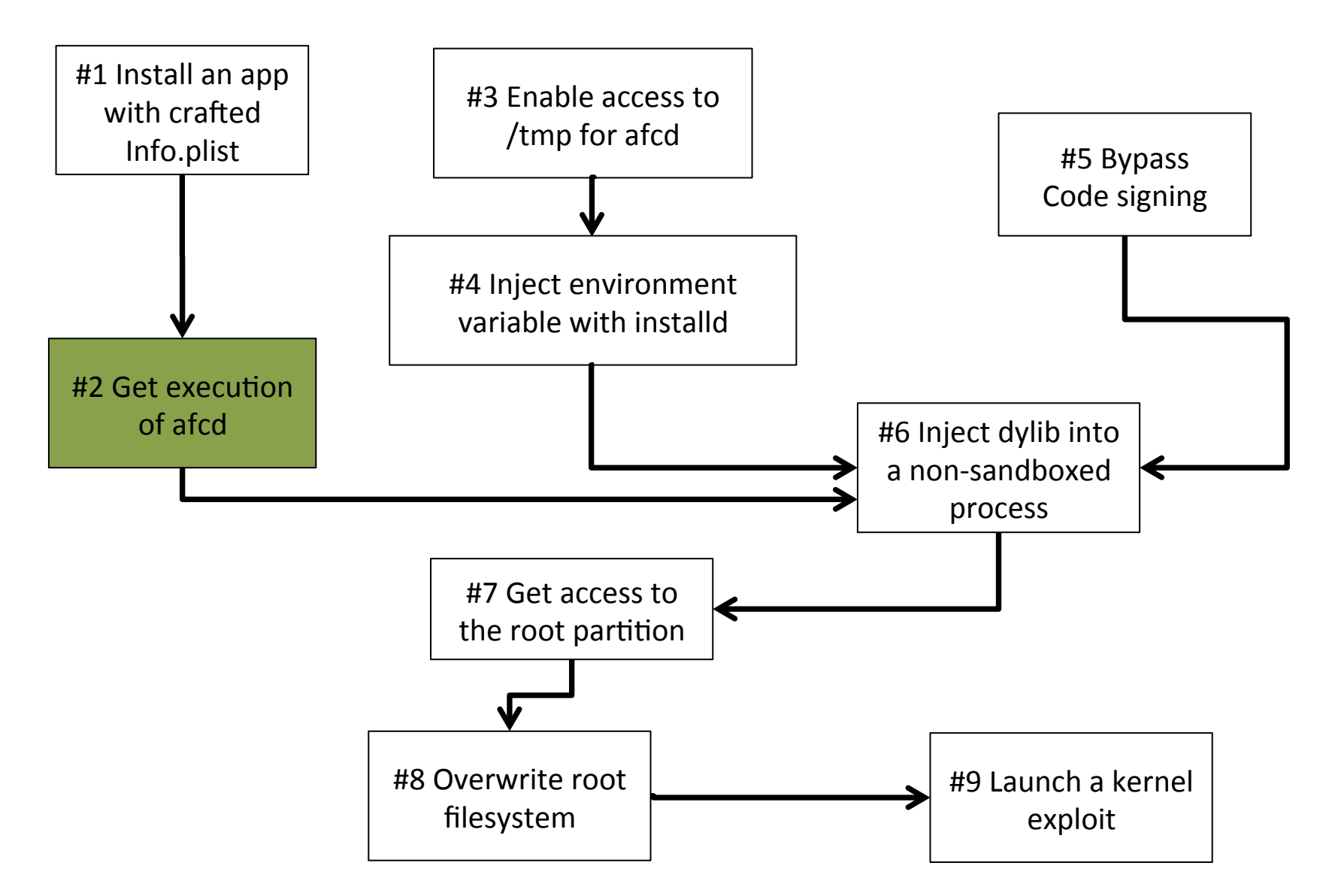

### Bypass Kernel-enforced Sandbox

- Now we can execute a file outside of the container
	- $-$  But we cannot run 3<sup>rd</sup> party apps
	- $-$  Then, launch system binary whose hash is whitelisted in the kernel!
		- /usr/libexec/afcd
		- /bin/launchctl
		- etc.

### $evasi$ On $7 -$ Vulnerability #2

- Gain execution of afcd (Apple File Conduit)
	- Since afcd has access to the /var/mobile/Media/ Downloads/ directory, a PC can ask afcd to change the content of an app executable to a hashbang
		- #!/usr/libexec/afcd  $-S-d/$  -p 8888
- Clicking the app icon will trigger the execution of "afcd" with forged arguments
	- New instance of afcd, different with original one.

Aug 6 09:37:38 Yeong-Jin-Jangs-iPhone afcd[437] <Error>: Got XPC error on listener connection: Connection invalid Aug 6 09:37:38 Yeong-Jin-Jangs-iPhone com.apple.launchd[1] (UIKitApplication:developer.apple.wwdc-Release[0x96bc][437]) <Error>: (UIKitApplication:developer.apple.wwdc-Release[0x96bc]) Exited with code: 1 Aug 6 09:37:38 Yeong-Jin-Jangs-iPhone com.apple.launchd[1] (UIKitApplication:developer.apple.wwdc-Release[0x96bc]) <Notice>: (UIKitApplication:developer.apple.wwdc-Release[0x96bc]) Throttling respawn: Will start in 2147483647 seconds Aug 6 09:37:38 Yeong-Jin-Jangs-iPhone backboardd[31] <Warning>: Application 'UIKitApplication:developer.apple.wwdc-Release[0x96bc]' exited abnormally with exit status 1

### The App Sandbox

- Sandbox is not bypassed yet
	- On execution of afcd, the binary itself initiates its own sandbox
		- Sandbox functions in *libsystem sandbox.dylib* 
			- sandbox\_init(), sandbox\_init\_with\_parameters()
			- $-$  sandbox check(), etc.
		- Only allows filesystem access to /var/mobile/Media/\*

### evasi0n7 Workflow

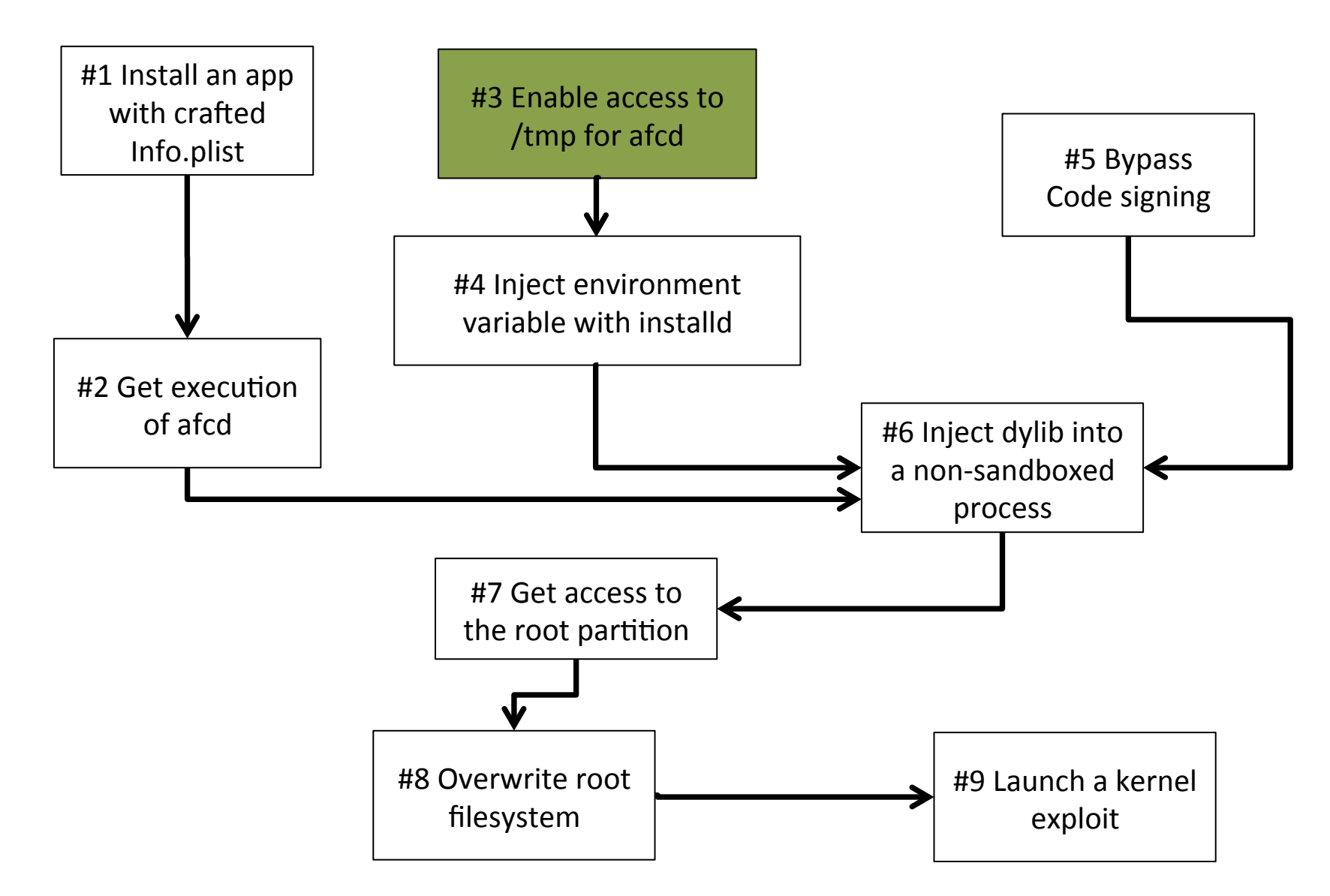

### $evasi$ On $7 -$ Vulnerability #3

- Enable access to /tmp for afcd
	- $-$  The original afcd has no access to /tmp
	- $-$  A symlink bug in sandbox policy.
		- Creates a symlink to  $" \ldots / \ldots / \ldots / \ldots / \ldots /$  tmp" at /var/ mobile/Media/Downloads/a/a/a/a/a/a
			- $-$  Link to /var/mobile/Media/Downloads/tmp
			- $-$  It is inside of the sandbox!
		- Move the symlink to the upper directory
			- $-$  Move to /var/mobile/Media/Downloads...
	- $-$  Then afcd gains access to /tmp
		- /var/mobile/Media/Downloads/../../../../../../tmp => /tmp!

### evasi0n7 Workflow

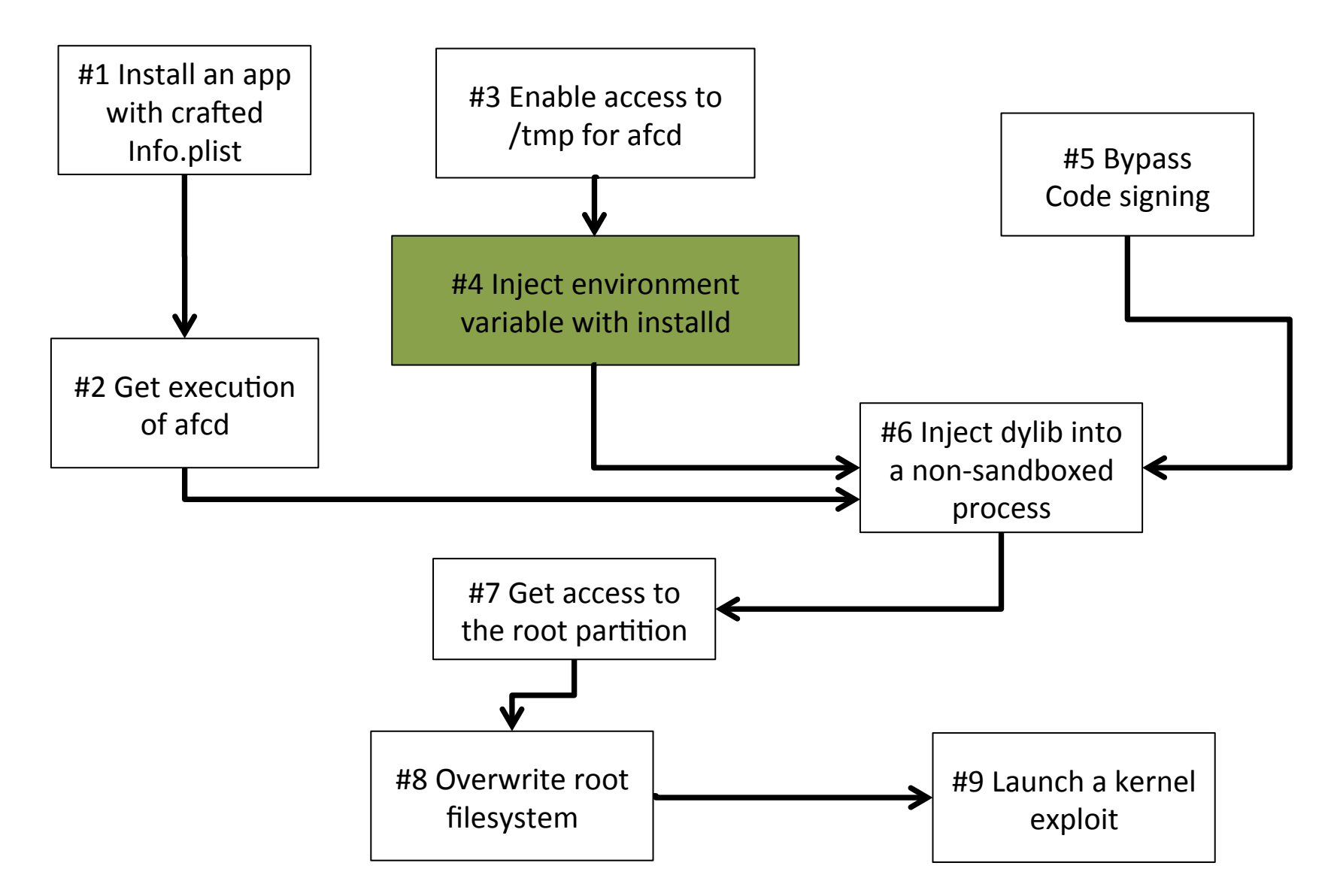

### evasi0n7 – Vulnerability #4

- Inject an environment variable using *installd* 
	- $-$  During the installation of an app, *installd* will create a temporary directory at /tmp/ install staging.XXXXXX/foo extracted, and then unzip the ipa file into that directory.

## evasi0n7 – Vulnerability #4

- Inject an environment variable using *installd* 
	- $-$  Exploit: Ask afcd to create a symlink at foo\_extracted
		- The symlink links to /var/mobile/Library/Caches/
		- Installd will drop files into /var/mobile/Library/Caches/
		- Does not matter the success of installation...
			- rm -rf /tmp/install\_staging.XXXXXX/ would just remove the symlink `foo\_extracted`

### evasi0n7 - Vulnerability #4

- By overwriting com.apple.mobile installation.plist (in /var/mobile/Library/Caches/), evasi0n7 can specify the DYLD INSERT LIBRARIES environment variable for a target app.
	- Injection of dylib is possible!

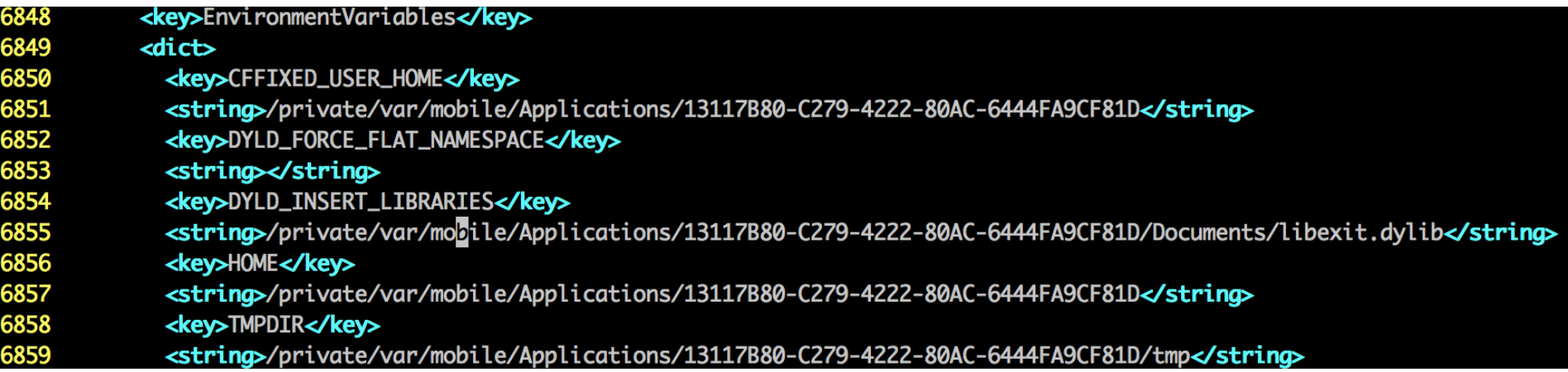

### evasi0n7 Workflow

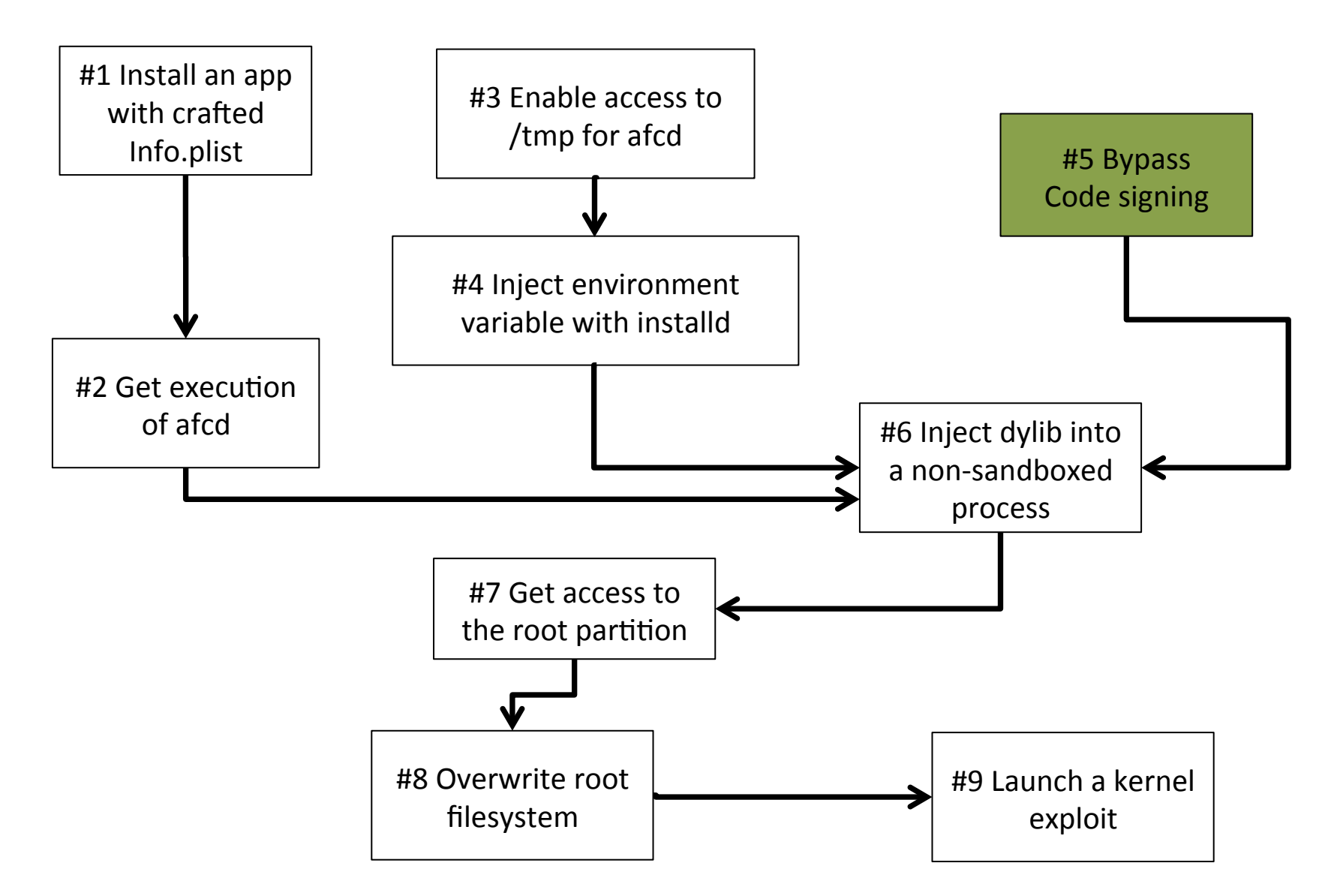
# $evasi$ 0n7 – Vulnerability #5

- Inject an unsigned dylib and bypass code signing (gameover.dylib)
	- $-$  Size of the code section is 0
		- dyld will ignore this section and will not valid its signature

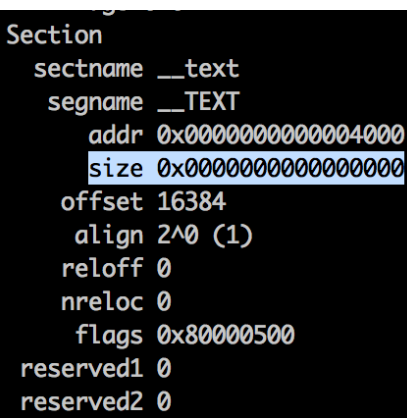

- $-$  But some executable parts exist
- $-$  And can override some functions

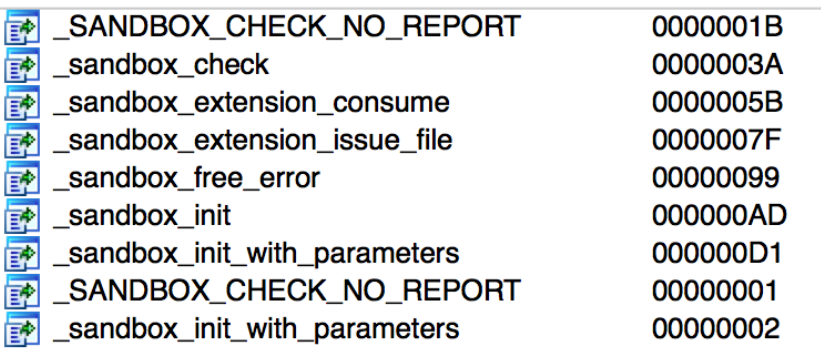

### evasi0n7 Workflow

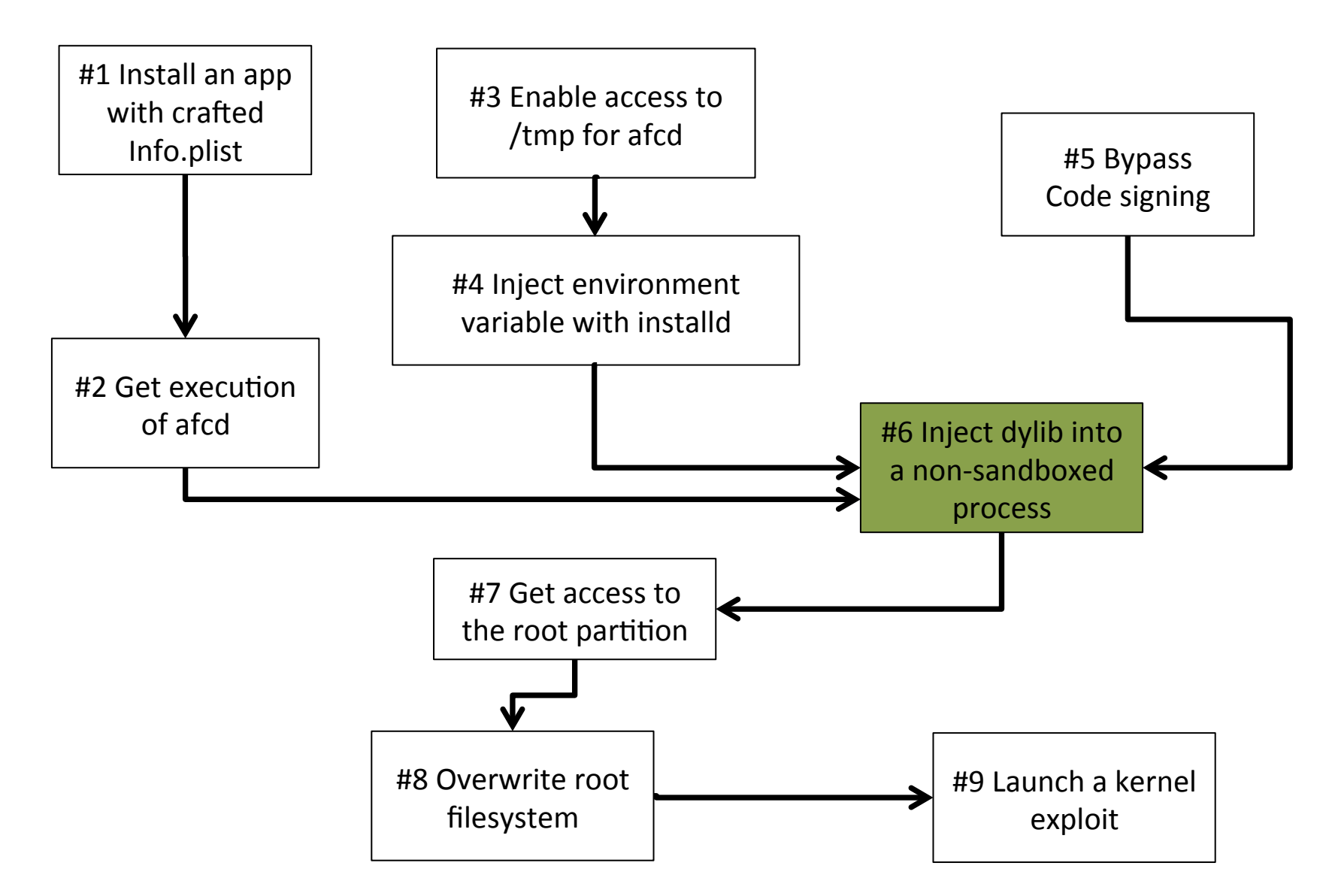

# evasi0n  $7 -$  Vulnerability #6

- Combination of  $#1, #2, #3, #4, #5$ 
	- $-$  #1 & #2
		- Can run /usr/libexec/afcd, without kernel-enforced sandbox
	- $-$  #3 & #4
		- Inject dylib into execution environment of afcd
	- #5
		- Bypass code signing check, override sandbox related functions

# evasi0n  $7 -$  Vulnerability #6

• Clicking the app icon will trigger the execution of "afcd" and load gameover.dylib.

- Since gameover.dylib nullifies the sandbox functions, afcd now runs outside of the sandbox.
	- But still runs as mobile UID (501).

### evasi0n7 Workflow

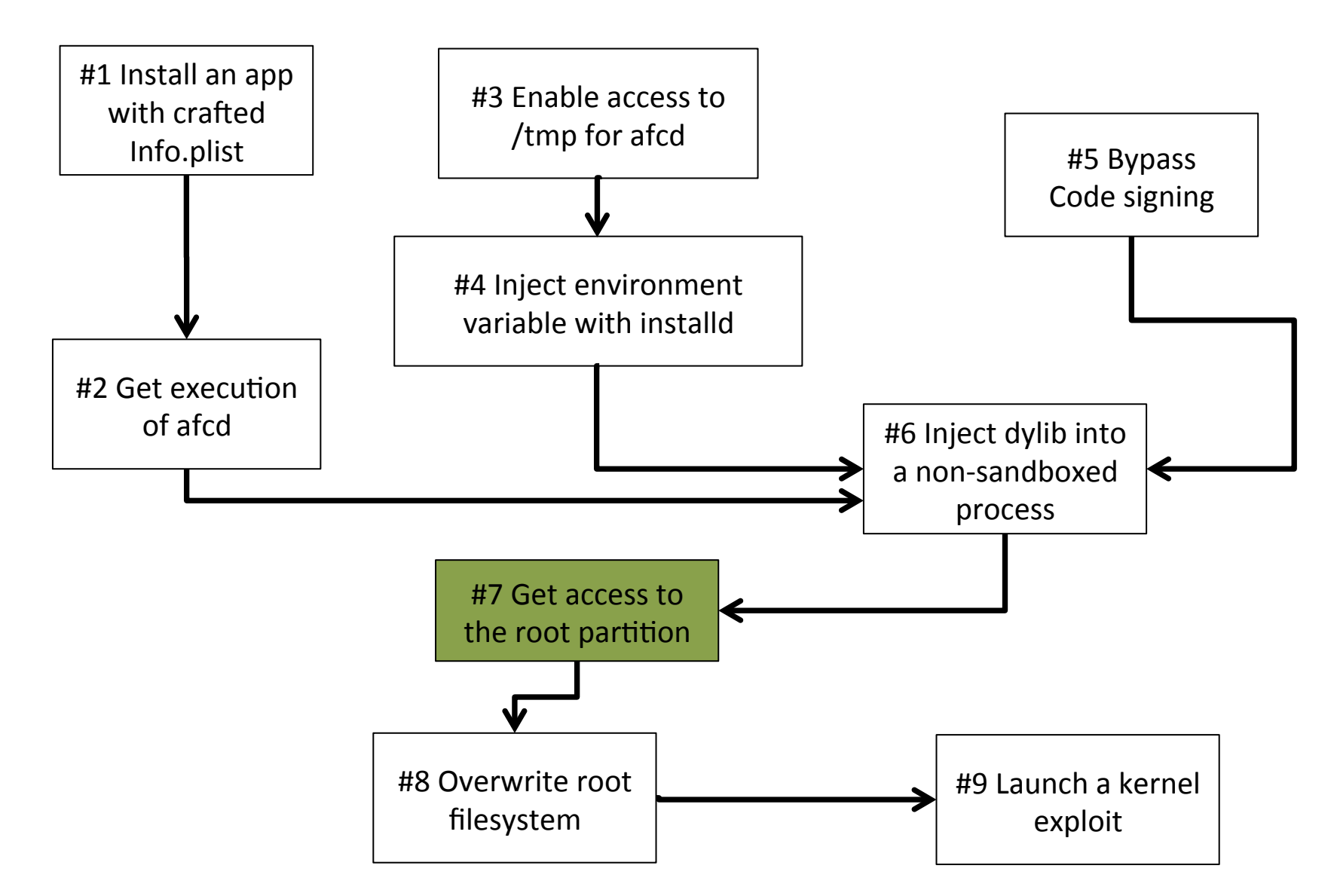

### Get Access to Root Partition

- Root partition is mounted as read-only
	- Starting from iOS 7, it is prohibited to re-mount root partition as read/write.
	- $-$  Even for processes running with root privilege, they cannot overwrite root partition.
- Then how?
	- $-$  Make block device accessible to mobile UID!
		- /dev/rdisk0s1s1 is block device for root partition
		- Can only read/writable by root

# evasi0n7 – Vulnerability #7

- afcd running outside the sandbox now can create a symlink anywhere.
- CrashHouseKeeping, running as root, will do the following:
	- $-$  chmod ("/var/mobile/Library/Logs/AppleSupport", 775)
		- rwxrwxr-x root root
	- $-$  chown ("/var/mobile/Library/Logs/AppleSupport", 501, 501)
		- rwxrwxr-x mobile mobile …

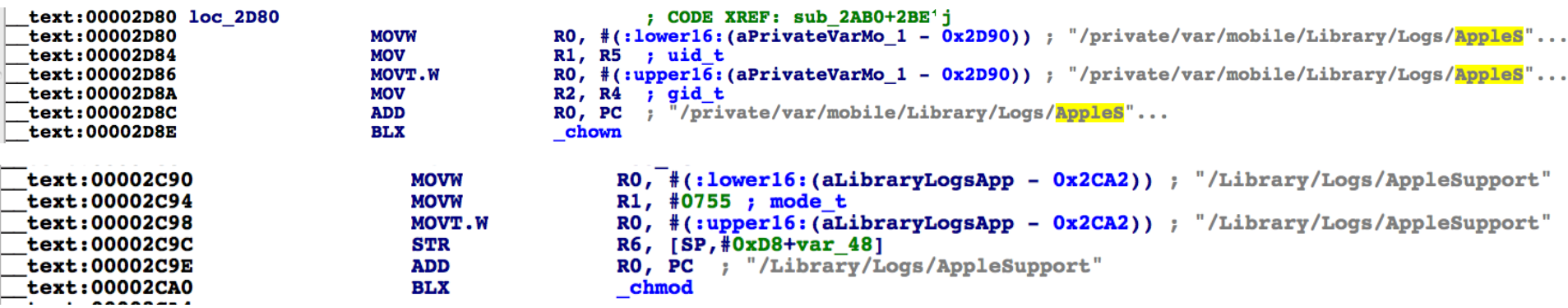

# $evasi$ On $7 -$ Vulnerability #7

- Use afcd to create a symlink that points to "../../../../../../../../dev/rdisk0s1s1" at "/var/ mobile/Library/Logs/AppleSupport"
- With this symlink, CrashHouseKeeping will change /dev/rdisk0s1s1 to be readable/ writable by the mobile user

– rwxrwxr-x mobile mobile /dev/rdisk0s1s1

### evasi0n7 Workflow

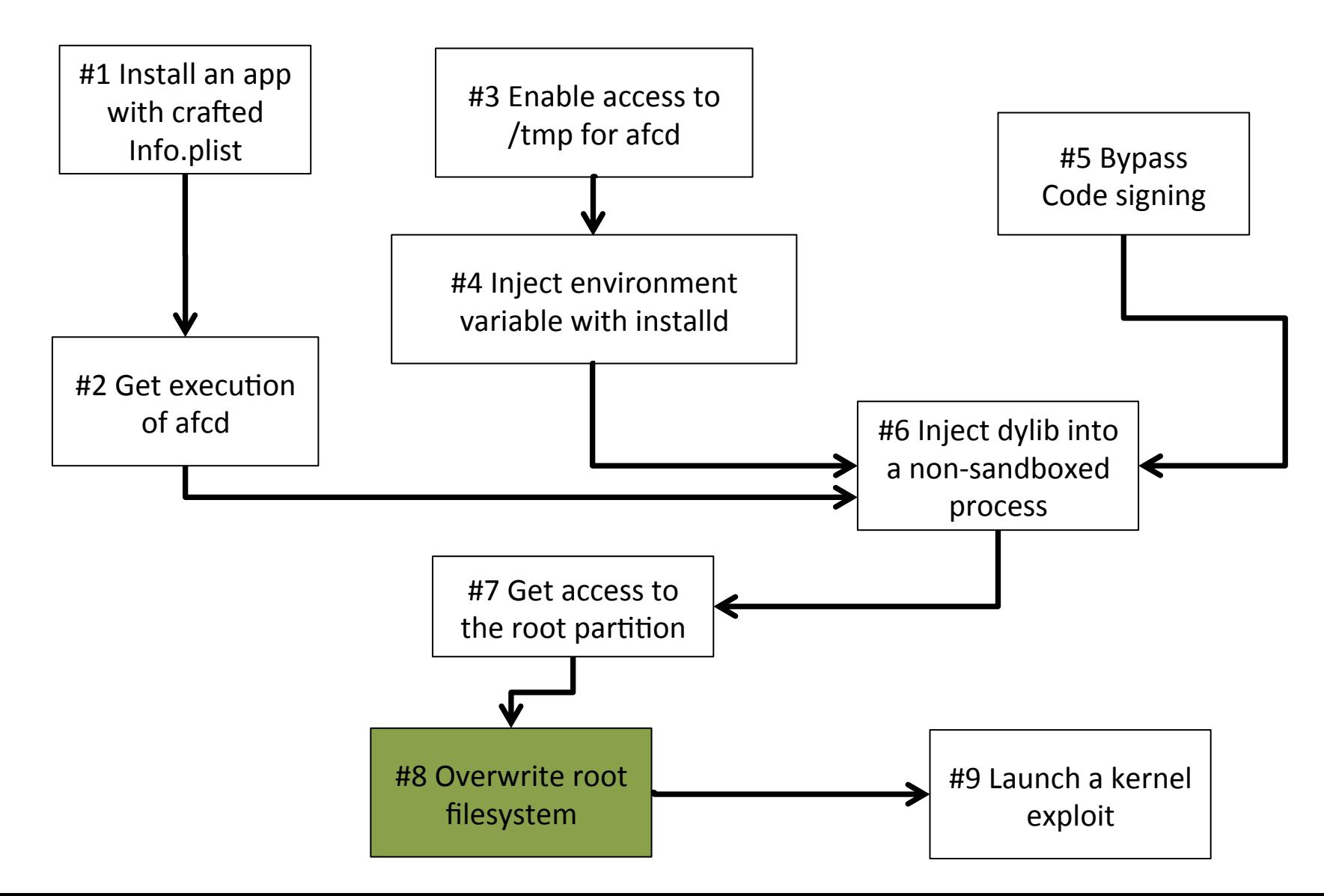

# evasi0n7 – Vulnerability #8

- afcd, running outside of the sandbox, further gains access to the block device
	- With –S option in afcd, it can access special files such as block device.
		- #!/usr/libexec/afcd  $-S-d$  / -p 8888
	- $-$  Using the AFC protocol, a PC can overwrite the root partition
		- Open /dev/rdisk0s1s1
		- Traverse sub-directories
		- Write files
			- $-$  Drop executable for launching kernel exploit on every reboot

# $evasi$ On $7 -$ Vulnerability #9

- A kernel vulnerability is used to patch the kernel
	- $-$  Disable code signing check
	- Enable RWX page
	- Enable task\_for\_pid 0 (debugging kernel process)
	- $-$  Enable PE i can has debugger flag
		- Allow execve of unsigned binary outside of container
			- $-$  e.g. executing unsigned /bin/sh

# iOS 7.1

- Apple fixed bugs used in evasi0n7
	- $-$  It does not work on 7.1, 7.1.1, and 7.1.2

![](_page_47_Picture_26.jpeg)

• Patch log from iOS 7.1

– Patch for bypassing code signing (#5)

 $\blacksquare$  dyld

Available for: iPhone 4 and later, iPod touch (5th generation) and later, iPad 2 and later

Impact: Code signing requirements may be bypassed

Description: Text relocation instructions in dynamic libraries may be loaded by dyld without code signature validation. This issue was addressed by ignoring text relocation instructions.

**CVE-ID** 

CVE-2014-1273 : evad3rs

• Patch log from iOS 7.1

 $-$  Patch for escaping the file system sandbox (#3)

#### **Backup**

Available for: iPhone 4 and later, iPod touch (5th generation) and later, iPad 2 and later

Impact: A maliciously crafted backup can alter the filesystem

Description: A symbolic link in a backup would be restored, allowing subsequent operations during the restore to write to the rest of the filesystem. This issue was addressed by checking for symbolic links during the restore process.

**CVE-ID** 

CVE-2013-5133 : evad3rs

- Patch log from iOS 7.1
	- $-$  Patch for the symlink bug in CrashHouseKeeping (#7)
- Crash Reporting

Available for: iPhone 4 and later, iPod touch (5th generation) and later, iPad 2 and later

Impact: A local user may be able to change permissions on arbitrary files

Description: CrashHouseKeeping followed symbolic links while changing permissions on files. This issue was addressed by not following symbolic links when changing permissions on files.

**CVE-ID** 

 $CVE-2014-1272 : eval3rs$ 

• Patch log from iOS 7.1

 $-$  Patch for the kernel vulnerability (#9)

#### **E** Kernel

Available for: iPhone 4 and later, iPod touch (5th generation) and later, iPad 2 and later

Impact: A local user may be able to cause an unexpected system termination or arbitrary code execution in the kernel

Description: An out of bounds memory access issue existed in the ARM ptmx\_get\_ioctl function. This issue was addressed through improved bounds checking.

**CVE-ID** 

CVE-2014-1278 : evad3rs

• Via binary analysis, the "-S" option for afcd was removed (#8)

### **Missing Pieces**

![](_page_53_Figure_1.jpeg)

# Our Work

- Attempt to reconstruct the chain of exploits:
	- Find new exploit paths
	- $-$  Discover new vulnerabilities

#### Using Developer Licenses to Enable #3 and #5

![](_page_55_Figure_1.jpeg)

### Use Developer Licenses to Enable #3 and #5

- #3: Third party apps have access to /tmp for free
	- Use app to access /tmp to create symlink on exploit #6
- #5: Sign the code with Developer/Enterprise License
	- Load developer-signed dylib in exploit #6

# Take a Short Break #3 Enable access to /tmp

#4 Inject environment variable with installd

- What can we do with just these two vulnerabilities?
	- $-$  A malicious app can trick the user to install another app. During this process, it can overwrite many system configurations.

# Modifying Configurations

- Restriction Settings
	- $-$  In iOS, there exists an option to disable certain features from the device.
	- $-$  Using the vulnerability in installd, we could overwrite those settings.

![](_page_58_Picture_4.jpeg)

Before the attack  $\qquad$  After the attack

# Modifying Configurations

- Restriction Settings
	- $-$  We can overwrite the passcode for this restriction settings.
	- Since the passcode is not known to the user, the user cannot disable it.

![](_page_59_Picture_48.jpeg)

### New Vulnerability for Permission Downgrading

![](_page_60_Figure_1.jpeg)

# Syslogd Chown Symlink Bug

• grep  $-E$  'chmod|chown'  $-r$ ./

 $-$  Find all programs that invoke chmod/chown in / usr/libexec

- ps -aux
	- List all daemons running as root in iOS 7.0.6

We are lucky. Find a new one in syslogd in 5 mins

![](_page_61_Picture_6.jpeg)

# Syslogd Chown Symlink Bug

- chown("/var/mobile/Library/Logs/ CrashReporter", 501, 501) – UID 501 is mobile
- chmod("/var/mobile/Library/Logs/ CrashReporter", 755)
	- rwxr-xr-x mobile mobile /dev/rdisk0s1s1

![](_page_62_Picture_42.jpeg)

### Overwriting the Root Partition with Injected dylib

![](_page_63_Figure_1.jpeg)

### Overwriting the Root Partition with Injected dylib

- By injecting our dylib into afcd running out of the sandbox, the dylib gains access to  $dev/$ rdisk0s1s1
	- $-$  Direct read/write to the block device is possible!

### Use lockdownd to obtain root (replaces kernel patching)

![](_page_65_Figure_1.jpeg)

# Unprotected lockdownd Plist

- Setting files of daemons use to be stored in LaunchDaemons directory
	- $-$  In iOS 6, plist files in LaunchDaemons are embedded in signed dyld\_cache file.
	- We cannot modify settings for existing daemons
- Services.plist of lockdownd is unprotected  $-$  lockdownd can also launch new services/apps with root privileges.
- Modify Services.plist to run target executable under our control as root.

- #3 Accessing /tmp
	- $-$  Install a developer signed app
	- Create symlink as same as evasi0n7 did with afcd

- #5: Forge a dylib to have a constructor, then sign with a developer license
	- \_\_attribute\_((constructor)) – Similar to .ctors in ELF static void initialize() {
	- $-$  Constructor is called when the dylib is loaded
		- This is before afcd initiates its own sandbox.
		- Injected dylib will be executed outside of sandbox.

• #7: Dump root partition using syslogd exploit, then modify it

 $-$  Download it to PC through AFC

|                                                                                       | <b><i><u><b>ODOCHLITED COTTINGENT</b></u></i></b><br>L, U, W<br>utona                 |                                   |                                                                               |                                          |
|---------------------------------------------------------------------------------------|---------------------------------------------------------------------------------------|-----------------------------------|-------------------------------------------------------------------------------|------------------------------------------|
| /eong's-Macbook-Pro:~/iOSSymlink/disks/arm647.1.1 blue9057\$ diskutil info /dev/disk2 |                                                                                       | SUSochi11D201.N51OS               |                                                                               |                                          |
| Device Identifier:                                                                    | disk2                                                                                 |                                   |                                                                               |                                          |
| Device Node:<br>Part of Whole:                                                        | /dev/disk2<br>disk2                                                                   | $\rightarrow$<br>$\langle$        | 桊<br>$\frac{1}{600}$ $\checkmark$<br>88<br>$\Box$<br>$\equiv$<br>$\checkmark$ | $Q \in$<br>$\subset$                     |
| Device / Media Name:                                                                  | Apple read/write Media                                                                |                                   |                                                                               |                                          |
|                                                                                       |                                                                                       | <b>Favorites</b>                  | Developer<br><b>Name</b>                                                      | <b>Date Modified</b><br>$\blacktriangle$ |
| Volume Name:                                                                          | SUSochi11D201.N510S                                                                   |                                   | $\overline{a}$ etc                                                            | Mar 29, 2014, 6:55 PM                    |
| Mounted:                                                                              | Yes                                                                                   | All My Files                      | Library                                                                       | Mar 29, 2014, 6:55 PM                    |
| Mount Point:                                                                          | /Volumes/SUSochi11D201.N510S                                                          | C iCloud Drive                    | private                                                                       | Apr 23, 2014, 4:51 AM                    |
| Type (Bundle):                                                                        | File System Personality: Case-sensitive Journaled HFS+<br>hfs                         | () AirDrop                        | $\blacksquare$ sbin<br>$\overline{\mathbf{v}}$                                | Mar 29, 2014, 6:56 PM                    |
|                                                                                       |                                                                                       |                                   | <b>Sigms</b> fsck                                                             | Mar 29, 2014, 6:55 PM                    |
| Name (User Visible):<br>Journal:                                                      | Mac OS Extended (Case-sensitive, Journaled)<br>Journal size 8192 KB at offset 0x22000 | <b>Applications</b>               | $\lambda$ fsck hfs                                                            | Mar 29, 2014, 6:55 PM                    |
| Owners:                                                                               | Disabled                                                                              | Desktop                           | fsck_msdos                                                                    | Mar 29, 2014, 6:56 PM                    |
| Content (IOContent):                                                                  | <b>None</b>                                                                           | m<br><b>Documents</b>             | $\blacksquare$ fstyp                                                          | Mar 29, 2014, 6:55 PM                    |
| OS Can Be Installed:                                                                  | No                                                                                    |                                   | fstyp_hfs                                                                     | Mar 29, 2014, 6:55 PM                    |
| Media Type:<br>Protocol:                                                              | Generic<br>Disk Image                                                                 | <b>Downloads</b>                  | <b>New Launchd</b>                                                            | Mar 29, 2014, 6:55 PM                    |
| <b>SMART Status:</b>                                                                  | Not Supported                                                                         |                                   | mount                                                                         | Mar 29, 2014, 6:55 PM                    |
| Volume UUID:                                                                          | BE27C121-1819-34F9-A4D6-9B4168C143A5                                                  | <b>Devices</b>                    | mount hfs                                                                     | Mar 29, 2014, 6:55 PM                    |
| Total Size:                                                                           | 2.6 GB (2583273472 Bytes) (exactly 5045456 512-Byte-Units)                            | <b>Remote Disc</b>                | mount_msdos                                                                   | Mar 29, 2014, 6:56 PM                    |
| Volume Free Space:<br>Device Block Size:                                              | 671.0 MB (670978048 Bytes) (exactly 1310504 512-Byte-Units)<br>512 Bytes              | $\blacksquare$ SUSoc $\triangleq$ | newfs hfs                                                                     | Mar 29, 2014, 6:55 PM                    |
| Allocation Block Size:                                                                | 4096 Bytes                                                                            |                                   | newfs_msdos                                                                   | Mar 29, 2014, 6:56 PM                    |
| Read-Only Media:                                                                      | No                                                                                    | <b>Tags</b>                       | $\Box$ pfctl                                                                  | Mar 29, 2014, 6:54 PM                    |
| Read-Only Volume:                                                                     | No                                                                                    |                                   | System<br>$\overline{\mathbf{v}}$ 1                                           | Apr 23, 2014, 9:10 AM                    |
| Ejectable:                                                                            | Yes                                                                                   |                                   | Library                                                                       | Apr 23, 2014, 9:11 AM                    |
| Whole:                                                                                | Yes                                                                                   |                                   | <b>AccessibilityBundles</b>                                                   | Mar 29, 2014, 6:52 PM                    |
| Internal:<br>OS 9 Drivers:                                                            | <b>No</b><br>No                                                                       |                                   |                                                                               |                                          |
| Low Level Format:                                                                     | Not supported                                                                         |                                   | AccessoryUpdaterBundles                                                       | Mar 29, 2014, 6:52 PM                    |
|                                                                                       |                                                                                       |                                   |                                                                               |                                          |

• #8: Nullifying code signing check: overriding libmis.dylib

```
int MISValidateSignature(char *a, char *b)
    syslog(0, "#### Nullifying Codesign: MISValidateSignature is called");
    return 0:
Y
int MISValidateSignatureAndCopyInfo(char *a, char *b)
                                                                                 A No previ
€
    syslog(0, "#### Nullifying Codesign: MISValidateSignatureAndCopyInfo is called");
    return 0:
ł
```
#### $-$  If injected, code signing check will be disabled.

- #8: Nullifying code signing check: overriding libmis.dylib
	- $-$  Inject into /usr/lib
	- Touch /System/Library/Caches/com.apple.dyld/ enable-dylibs-to-override-cache

// check for file that enables dyld shared cache dylibs to be overridden struct stat enableStatBuf: sDylibsOverrideCache = (::stat(IPHONE DYLD SHARED CACHE DIR "enable-dylibs-to-override-cache", &enableStatBuf) == 0);

Sourcecode of dyld, from opensource.apple.com
- #8: Nullifying code signing check: overriding libmis.dylib
	- If we make iOS to load /usr/lib/libmis.dylib, it will fail to boot
		- Injected libmis.dylib is signed by developer license
		- amfid must be started to allow developer license
			- $-$  Otherwise, provisioning profiles will not be loaded.
			- $-$  But amfid depends on libmis.dylib
		- A chicken-and-egg problem

- #8: Nullifying code signing check: overriding libmis.dylib
	- Create symlink enable-dylibs-to-override-cache pointing to /tmp/bypass\_codesign
	- At boot time, since tmpfs is a kind of ramdisk, it is empty!
	- dyld will not load /usr/lib/libmis.dylib
		- dyld checks existence with stat(), not lstat()
		- $-$  The original library will be loaded into amfid at boot time

- #9: Kill amfid & installd
	- $-$  We create /tmp/bypass codesign after the boot process
		- amfid & installd are already loaded with stock libmis.dylib
	- $-$  Then we kill and reload the daemons
		- Killing amfid requires root permissions.

• #9: Edit /System/Library/Lockdown/ Services.plist

<key>com.apple.killamfid</key> **<dict>** <key>AllowUnactivatedService</key> <true/> <key>Label</key> <string>com.apple.killamfid</string> <key>ProgramArguments</key> <array> <string>/bin/launchctl</string> <string>stop</string> <string>com.apple.MobileFileIntegrity</string>  $\sqrt{array}$ <key>UserName</key> <string>root</string>  $\checkmark$ dict $\checkmark$ 

<key>com.apple.killinstalld</key> **<dict>** <key>AllowUnactivatedService</key> <true/> <key>Label</key> <string>com.apple.killinstalld</string> <key>ProgramArguments</key> <array> <string>/bin/launchctl</string> <string>stop</string> <string>com.apple.mobile.installd</string>  $\langle$ /array> <key>UserName</key> <string>root</string>  $\checkmark$ dict $\checkmark$ 

Script for killing amfid Script for killing installd

- Writeback root partition, then reboot
	- Upload diskimage with AFC
	- open(/dev/rdisk0s1s1);
	- Write modified data…

- #9: Kill daemons with lockdownd
	- $-$  lockdownd is a service that processes commands from USB connections.
		- Can be called by a USB connection
		- Can be called by connecting to 127.0.0.1:62078

```
AMDeviceConnect(device);
assert(AMDeviceIsPaired(device)):
assert(AMDeviceValidatePairing(device) == 0);assert(AMDeviceStartSession(device) == 0);
printf("APP PATH: %s\n", app_path);
CFStringRef path = CFStringCreateWithCString(NULL, app_path, kCFStringEncodingASCII);
CFURLRef relative_url = CFURLCreateWithFileSystemPath(NULL, path, kCFURLPOSIXPathStyle, false);
CFURLRef url = CFURLCopyAbsoluteURL(relative_url);
CFRelease(relative_url);
// read file
int afcFd;
assert(AMDeviceStartService(device, CFSTR("com.apple. tillinstalld"), &afcFd, NULL) == 0);
assert(AMDeviceStopSession(device) == 0);assert(AMDeviceDisconnect(device) == 0);
```
#### Demo Video

# Jailbreak Complete

- Attacker can execute code outside of the sandbox
	- $-$  A dylib injected into afcd already does this
- Attacker can execute unsigned code
	- Newly started amfid & installd will load modified libmis.dylib
		- Attacker can install & run unsigned binaries
- Attacker has a privileged root process  $-$  Via hooking daemons running as root

## Limitations

- Our exploit does not use a kernel vulnerability  $-$  We cannot patch the kernel
- We cannot:
	- Execve a non-container binary
		- Can be replaced with fork() & dlopen()
	- Disable sandbox of container binary
		- Can be delegated to a sandbox-free process
	- Debug the kernel

#### Lessons

- Jailbreak usually requires multiple vulnerabilities to achieve.
- Fixing some of vulnerabilities on the chain may block the current jailbreak attack.
- Incompletely patching the disclosed vulnerabilities still leaves the door for other attacks.

## References

- 1. https://github.com/comex/datautils0/blob/master/make kernel patchfile.c
- 2. http://geohot.com/e7writeup.html
- 3. http://theiphonewiki.com/wiki/Evasi0n7 (will be updated per each write-ups)
- 4. https://conference.hitb.org/hitbsecconf2013ams/materials/D2T1%20-%20Pod2g,%20Planetbeing,%20Musclenerd%20and%20Pimskeks%20aka %20Evad3rs%20-%20Swiping%20Through%20Modern%20Security %20Features.pdf
- 5. http://theiphonewiki.com/wiki//System/Library/Lockdown/Services.plist
- 6. http://support.apple.com/kb/HT6162
- 7. http://support.apple.com/kb/HT6208
- 8. http://securitylearn.net/wp-content/uploads/iOS%20Resources/Apple%20iOS %204%20Security%20Evaluation%20WP.pdf
- 9. http://www.semantiscope.com/research/BHDC2011/BHDC2011-Slides.pdf

## Questions?

- Thank you for your attention!
- Thanks to evad3rs for their jailbreak tool.
- Thanks to geohot for his detailed write-up.